## **Reports (Gruppierung)**

Im Backend definierte Reports (siehe [Modul Reports \(Gruppierungen\)](https://www.smadoa.de/confluence/pages/viewpage.action?pageId=1638525)) können auch in der Gruppierungsverwaltung verfügbar gemacht werden.

- [Liste der Reports](#page-0-0)
- [Ausführen von Reports](#page-0-1)  $\bullet$
- [Rechte](#page-1-0)

## <span id="page-0-0"></span>Liste der Reports

Die Liste der für eine Gruppierung verfügbaren Reports findet sich im Tab "Reports" in der Gruppierungsverwaltung.

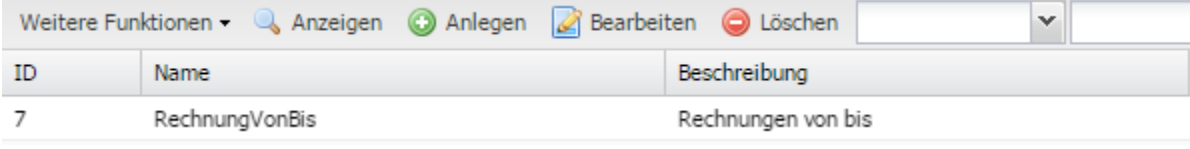

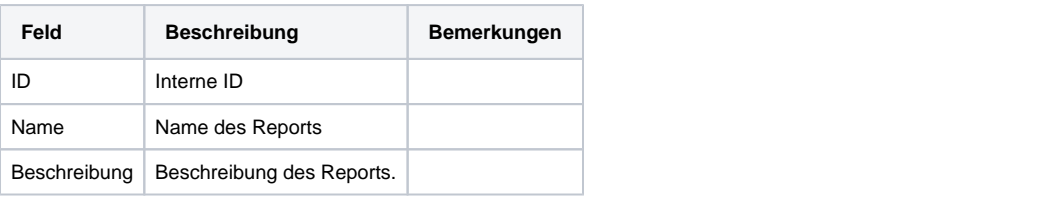

Reports können nicht auf der Ebene einer Gruppierung selbst definiert werden. Gruppierungsspezifische Reports müssen immer zentral O) angelegt und dann einzelnen oder allen Gruppierungen verfügbar gemacht werden.

## <span id="page-0-1"></span>Ausführen von Reports

Vorausgesetzt, der Benutzer verfügt über entsprechende Rechte, kann ein Report in der Liste markiert und mit rechtem Mausklick (oder über "Weitere Funktionen") über

- Ausführen PDF" oder
- "Ausführen XLS"

ausgeführt werden.

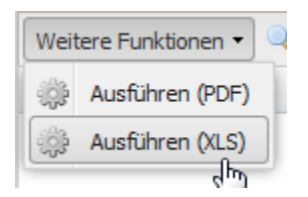

Es öffnet sich eine Maske mit den jeweils **im Report definierten Eingabeparametern**.

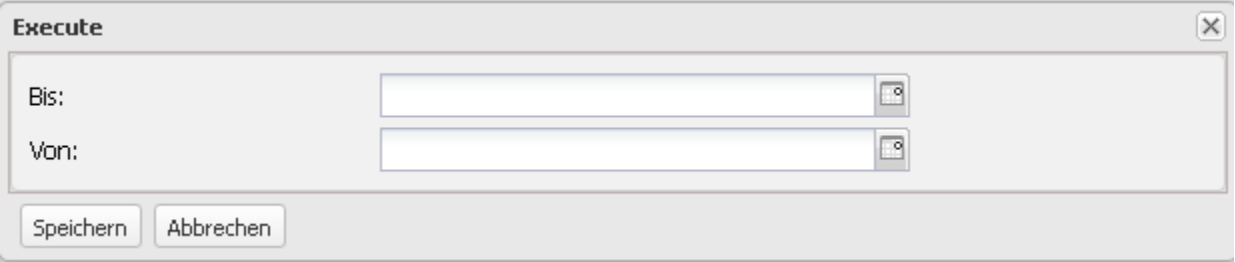

Der Report wird anschließend als PDF-Datei (oder .xls-Datei) zum Download angeboten:

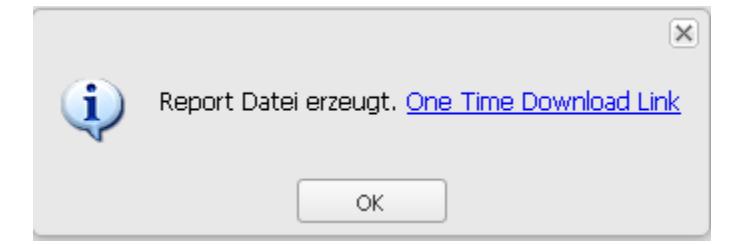

Der Link kann genau ein einziges Mal verwendet werden, d.h. die Dateien werden nicht dauerhaft auf dem Server gespeichert.

## <span id="page-1-0"></span>Rechte

Folgende Rechte sind konfigurierbar:

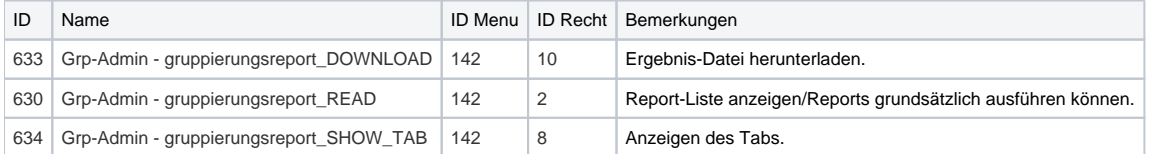